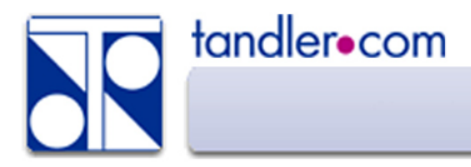

## **Die Möglichkeiten der Profilerfassung**

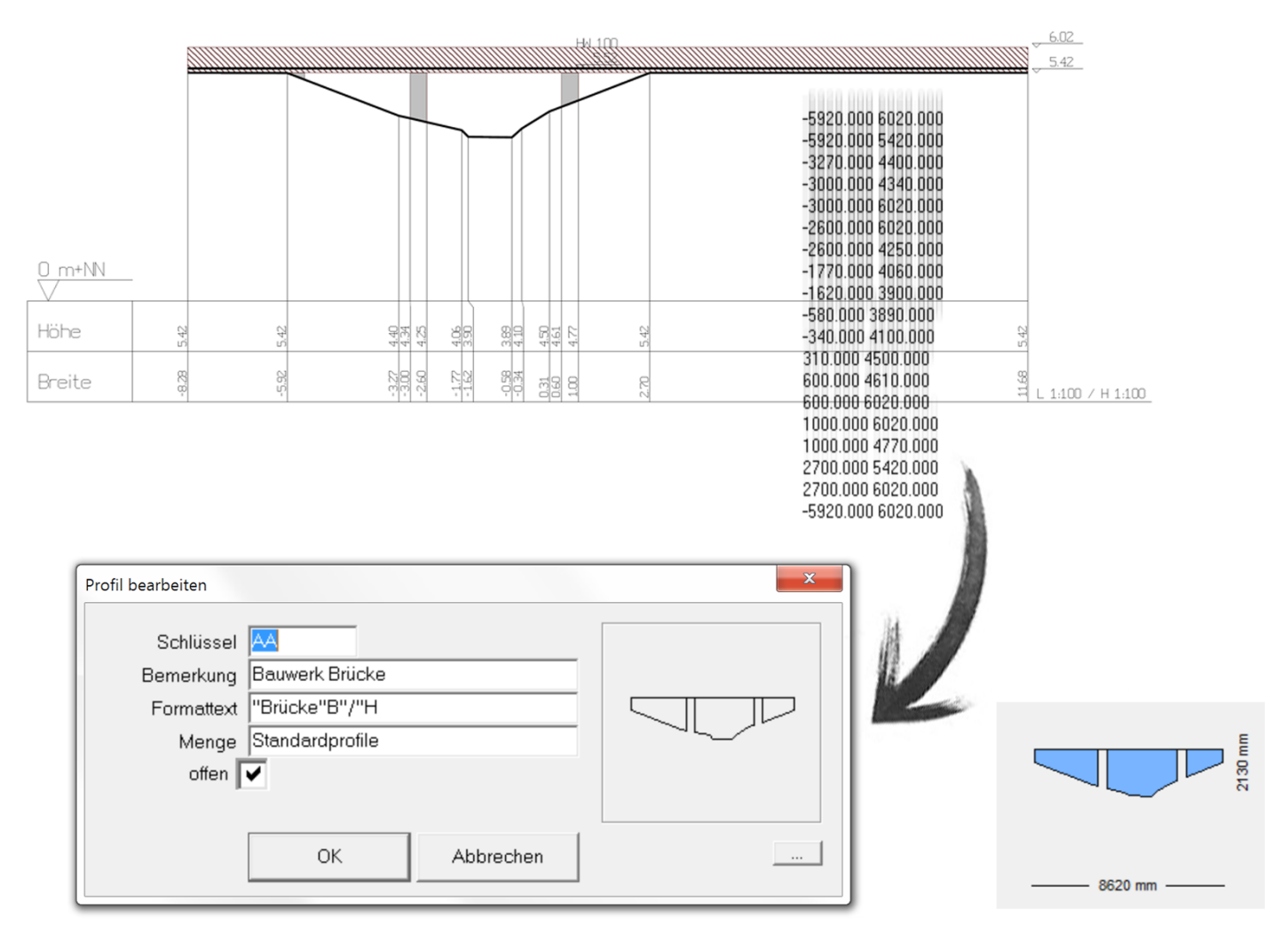

tandler.com GmbH | Am Griesberg 25-27 | D-84172 Buch am Erlbach | Tel. +49 8709 940-40 | info@tandler.com

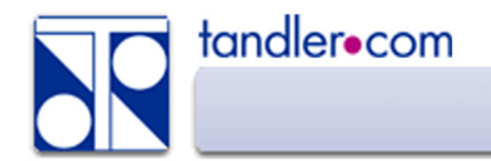

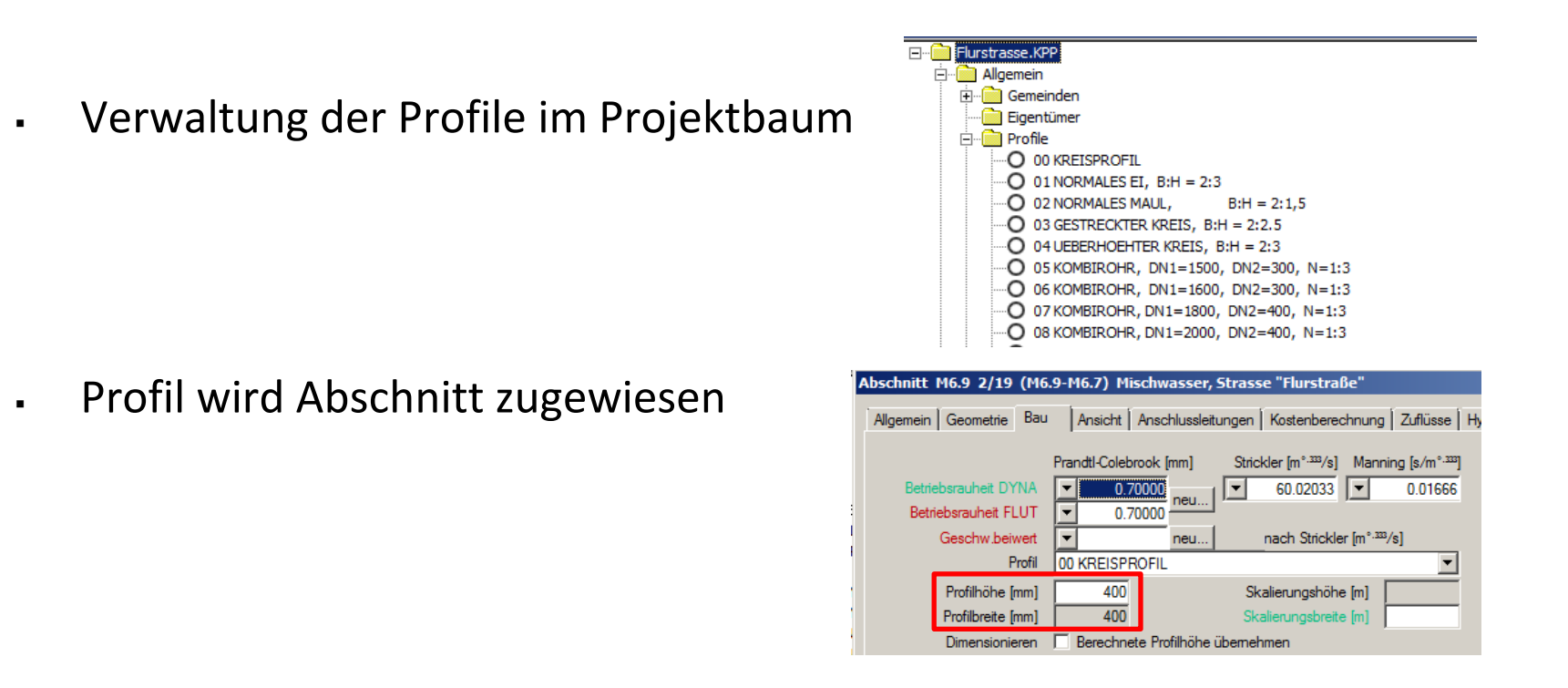

"Profil" definiert das Verhältnis von Breite zu Höhe

Profilhöhe / -breite wird im Abschnittsdialog definiert

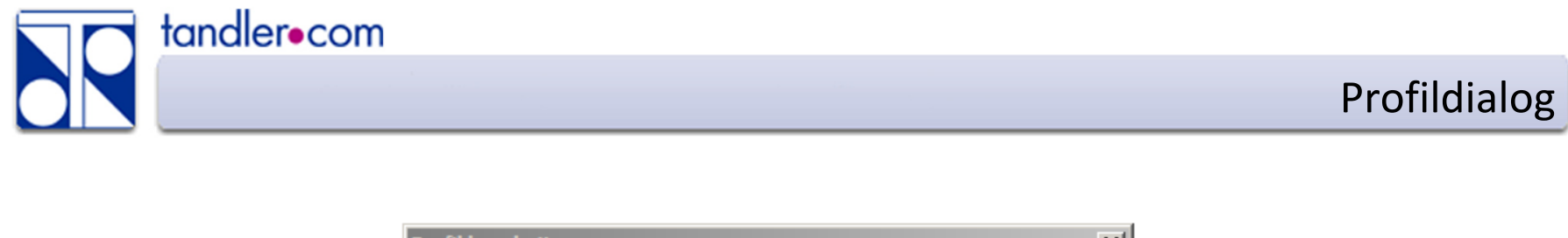

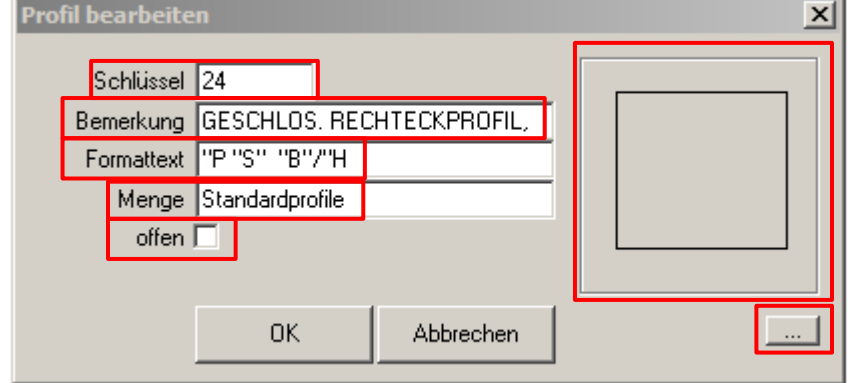

P 24 550/500

 $\triangleright$  Formattext ist eine Folge von Variablen und Direkttexten

- Variablen:
	- $S \rightarrow$  Schlüssel
	- $B \rightarrow$  Profilbreite
	- $H \rightarrow$  Profilhöhe

Formattext bestimmt die Beschriftung des Abschnittsprofils

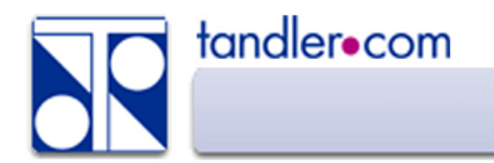

- Vorschrift:
	- Alles außer Variablen (S, B, H) muss in Anführungszeichen

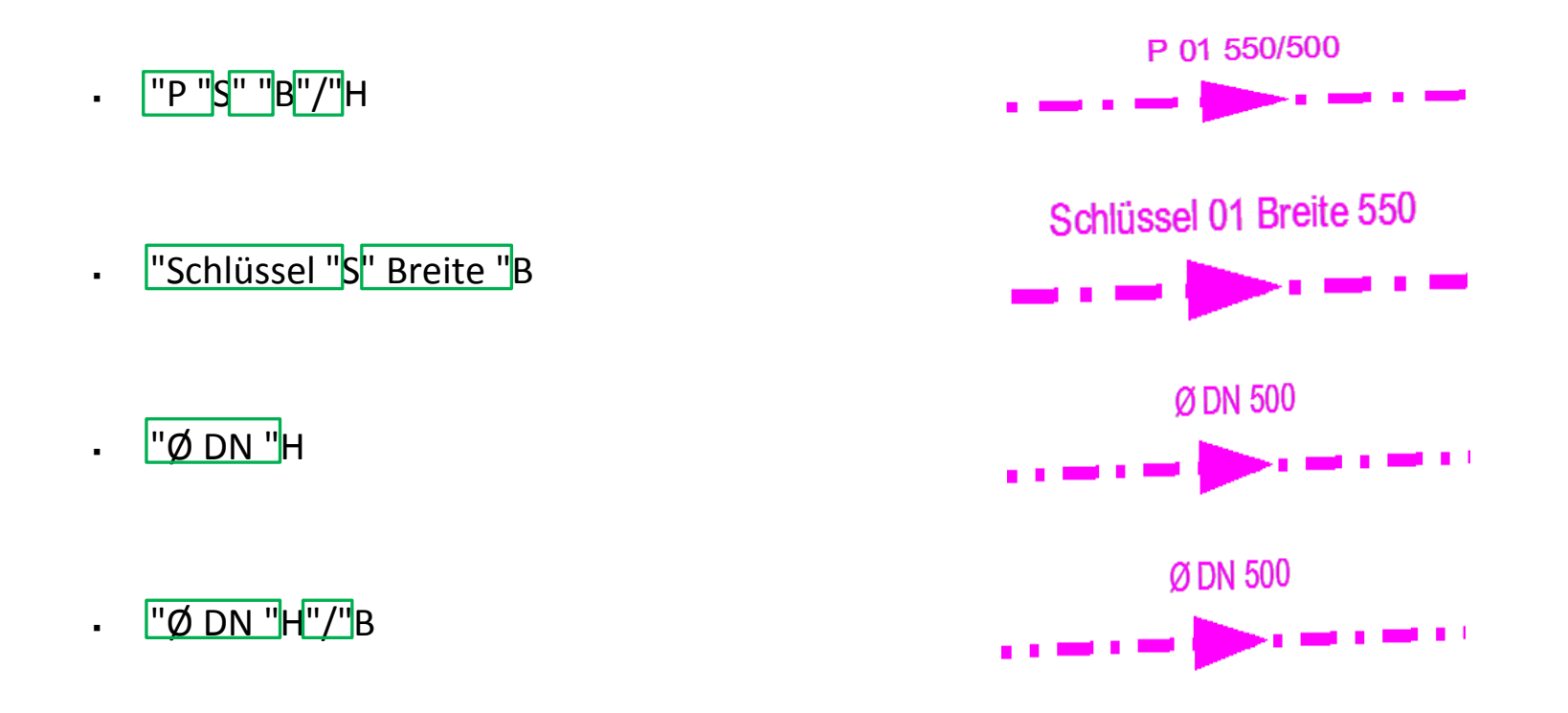

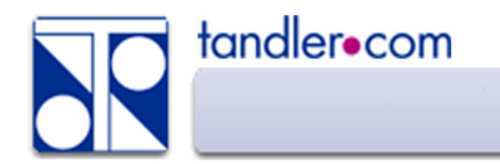

- $\triangleright$  Profile definieren durch:
	- Drag and Drop
	- Import Kpp-Projekt
	- Profile laden (quer.ein, DFEIN-Format)
	- **Konstruktion von Profilen** 
		- Punktmenge
		- Geländemodell
		- Profil digitalisieren (dxf-Datei)
		- Koordinateneingabe

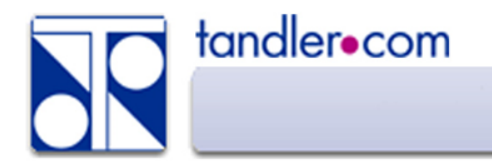

- $\triangleright$  Konstruktion von Profilen
	- Punktmenge
	- Geländemodell
- $\triangleright$  Funktion "Profile im Plan generieren"

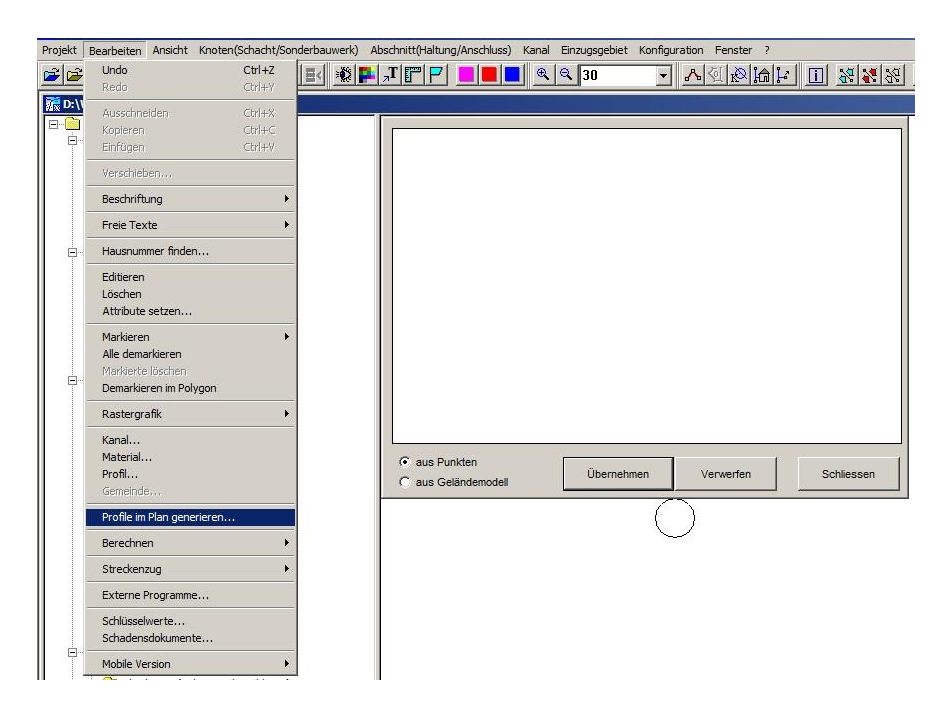

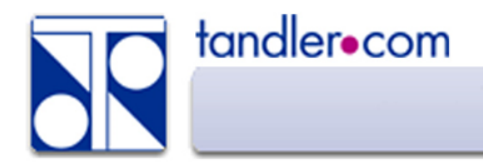

- $\triangleright$  Konstruktion von Profilen
	- Profil digitalisieren (dxf-Datei)

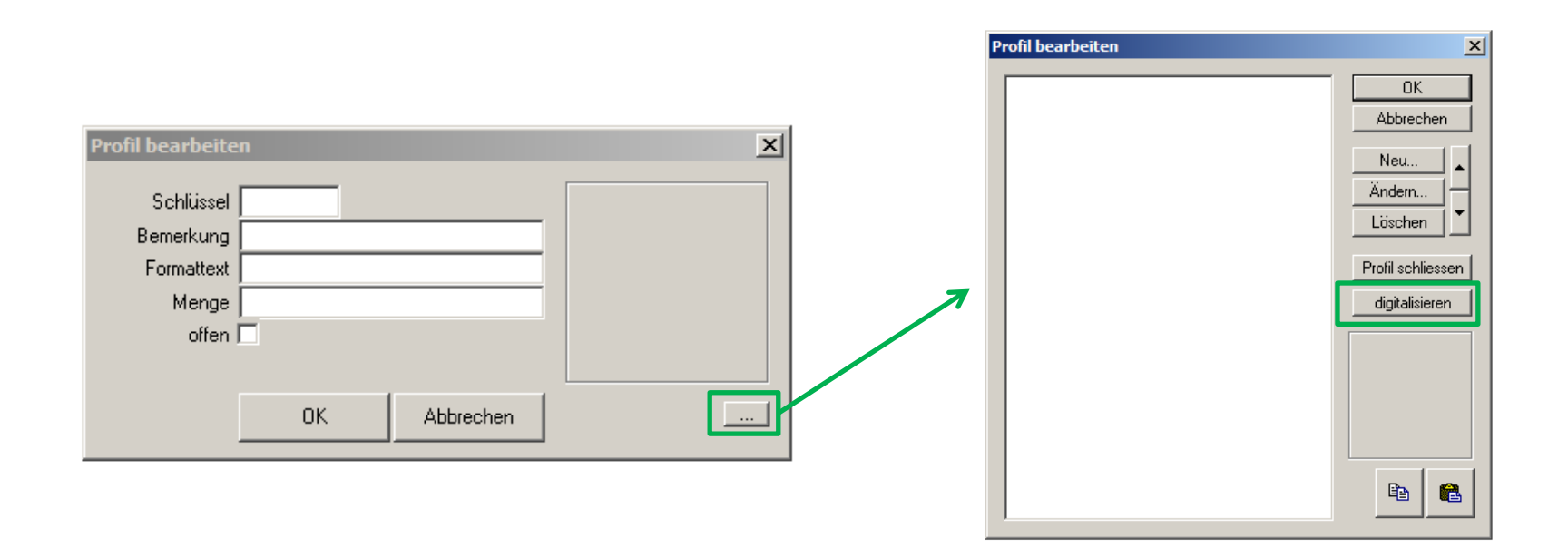

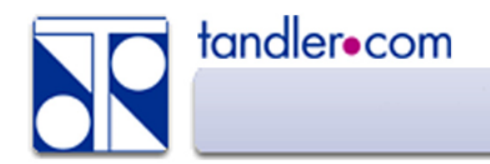

## Koordinateneingabe - Grundlagen

- Konstruktion von Profilen
	- Koordinateneingabe

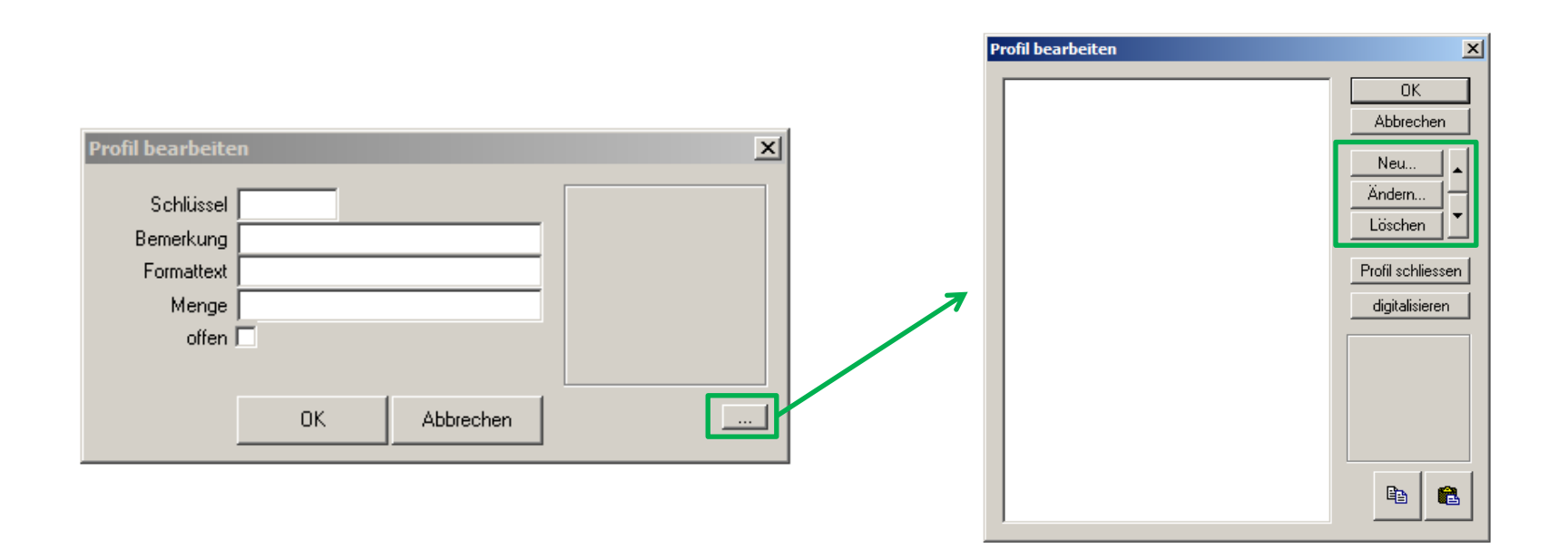

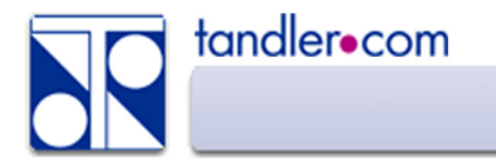

## Koordinateneingabe - Grundlagen

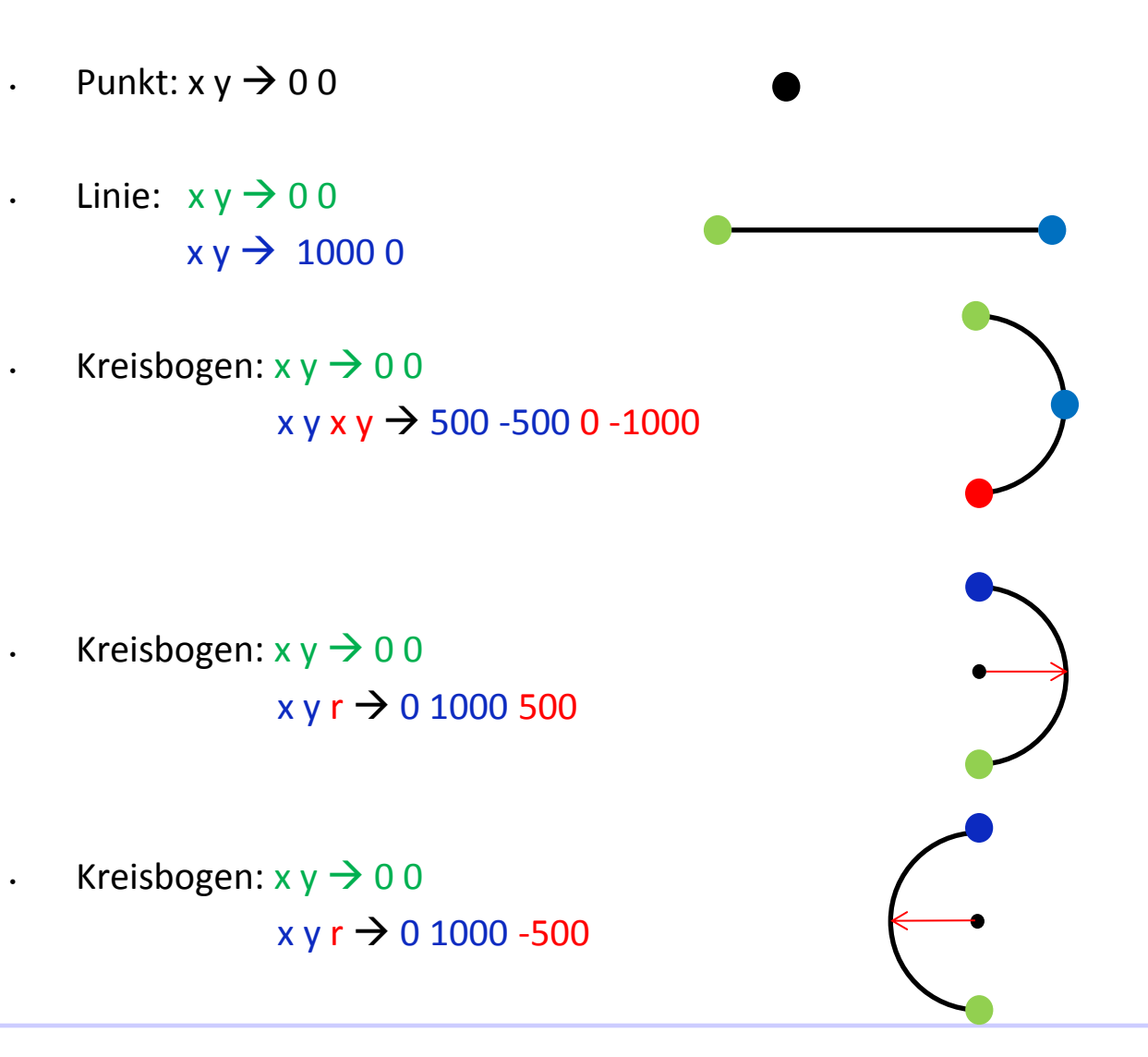

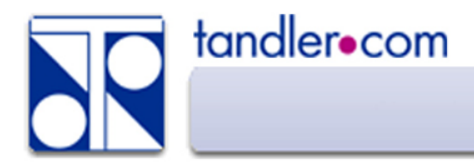

Koordinateneingabe - Beispiel

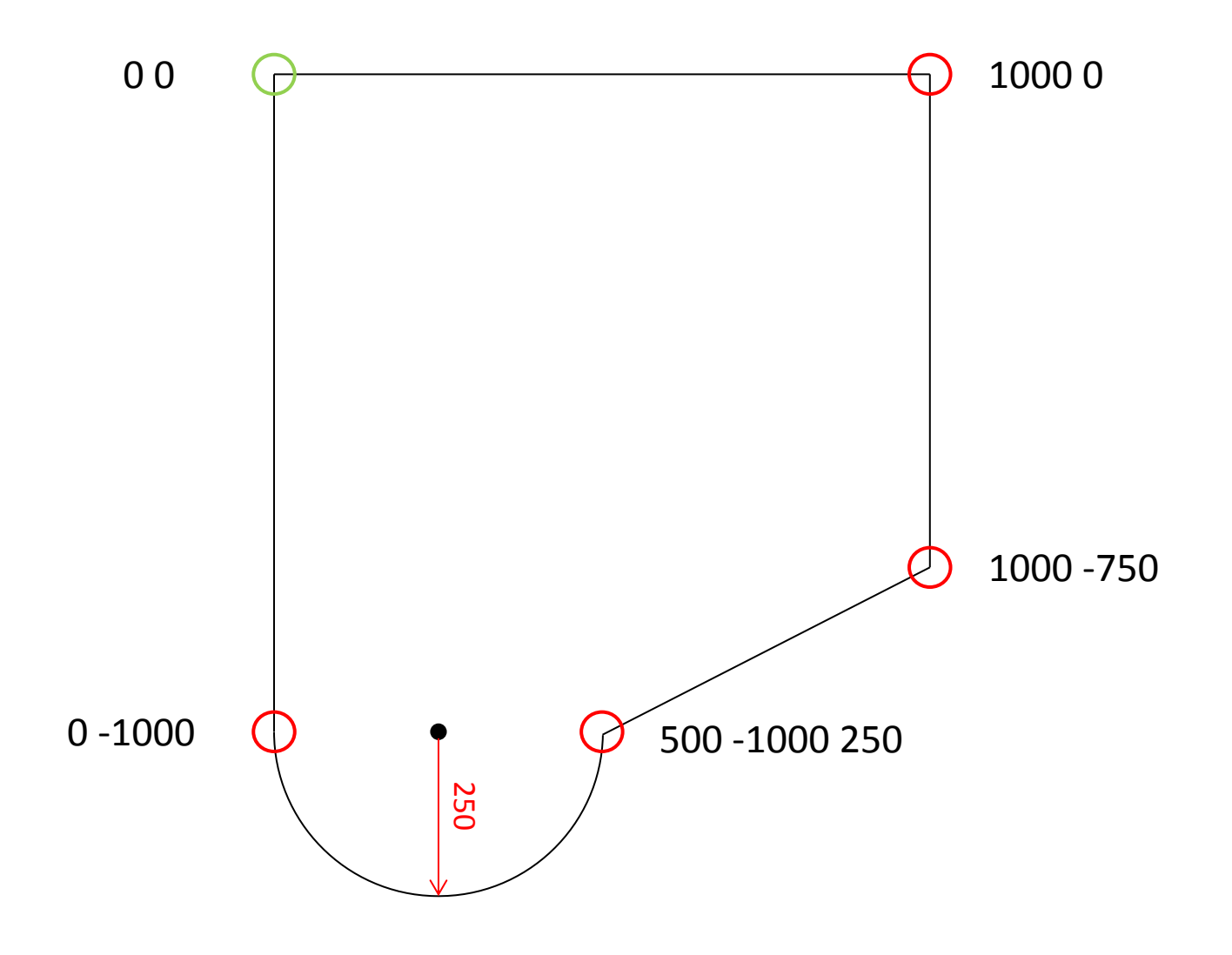

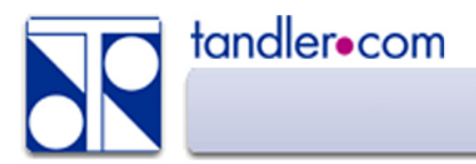

## Koordinateneingabe - Beispiel

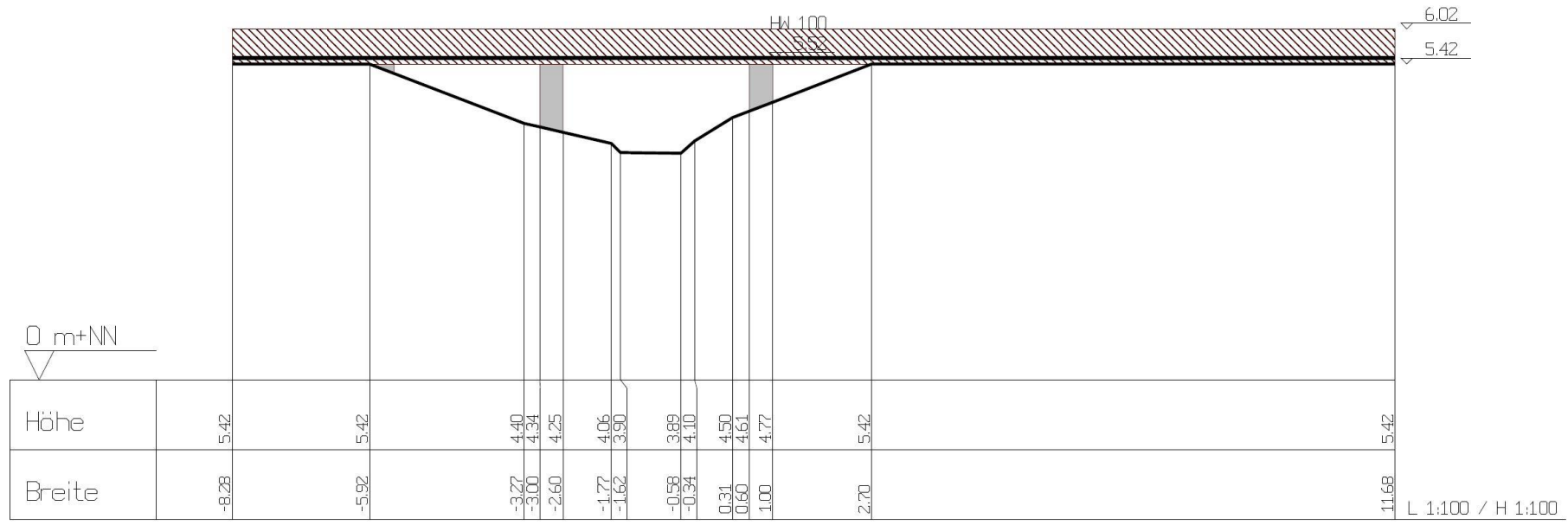

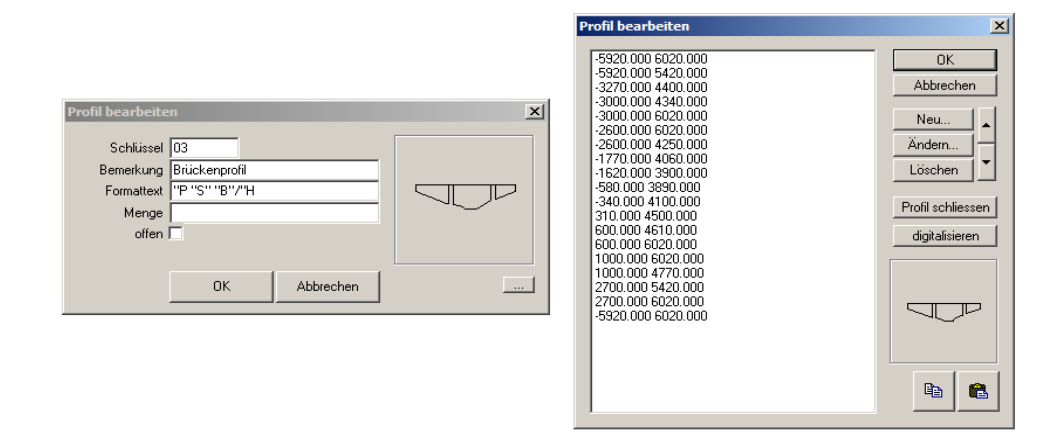